# 從OAMP建立的CVP報告使用者無法訪問回撥資 料庫

### 目錄

簡介 必要條件 需求 採用元件 問題描述 解析

## 簡介

本文描述了當新建立的報告使用者通過思科統一客戶語音門戶(CVP)操作控制檯(OAMP)無法訪問回 撥資料庫時的解決方法。

## 必要條件

#### 需求

思科建議您瞭解以下主題:

- CVP報告伺服器
- CVP OAMP

#### 採用元件

本檔案中的資訊是根據以下軟體版本:

● CVP報告伺服器10.5及更高版本

● CVP OAMP 10.5及更高版本

本文中的資訊是根據特定實驗室環境內的裝置所建立。文中使用到的所有裝置皆從已清除(預設 )的組態來啟動。如果您的網路正在作用,請確保您已瞭解任何指令可能造成的影響。

## 問題描述

從Unified CVP OAMP報告使用者可以建立,但具有對Unified CVP Informix報告資料庫的只讀資料 庫訪問許可權。這些使用者應該具有基本的「登入使用者」使用者角色,並且對所有表具有讀取訪 問許可權。問題在於,這些新報告使用者無法使用從OAMP建立的非預設報告使用者訪問「回撥表 」。

## 解析

此問題登記在「[CSCuw43956](https://bst.cloudapps.cisco.com/bugsearch/bug/CSCuw43956)」中

作為此問題的解決方法,您可以手動將許可權授予新使用者:

步驟1.在報告伺服器上,通過命令提示符執行dbaccess。您可以啟動命令提示符,然後 導航到路徑c:\db\informix,然後輸入dbaccess。

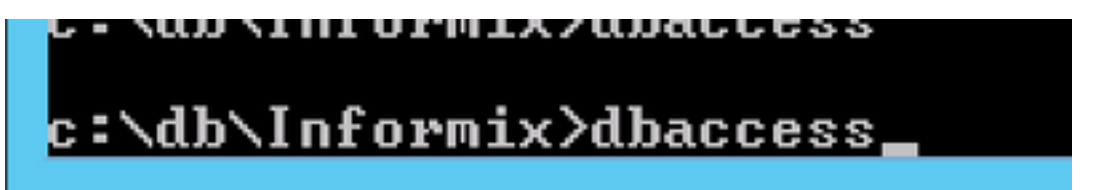

步驟2.使用dbaccess連線到回撥資料庫。

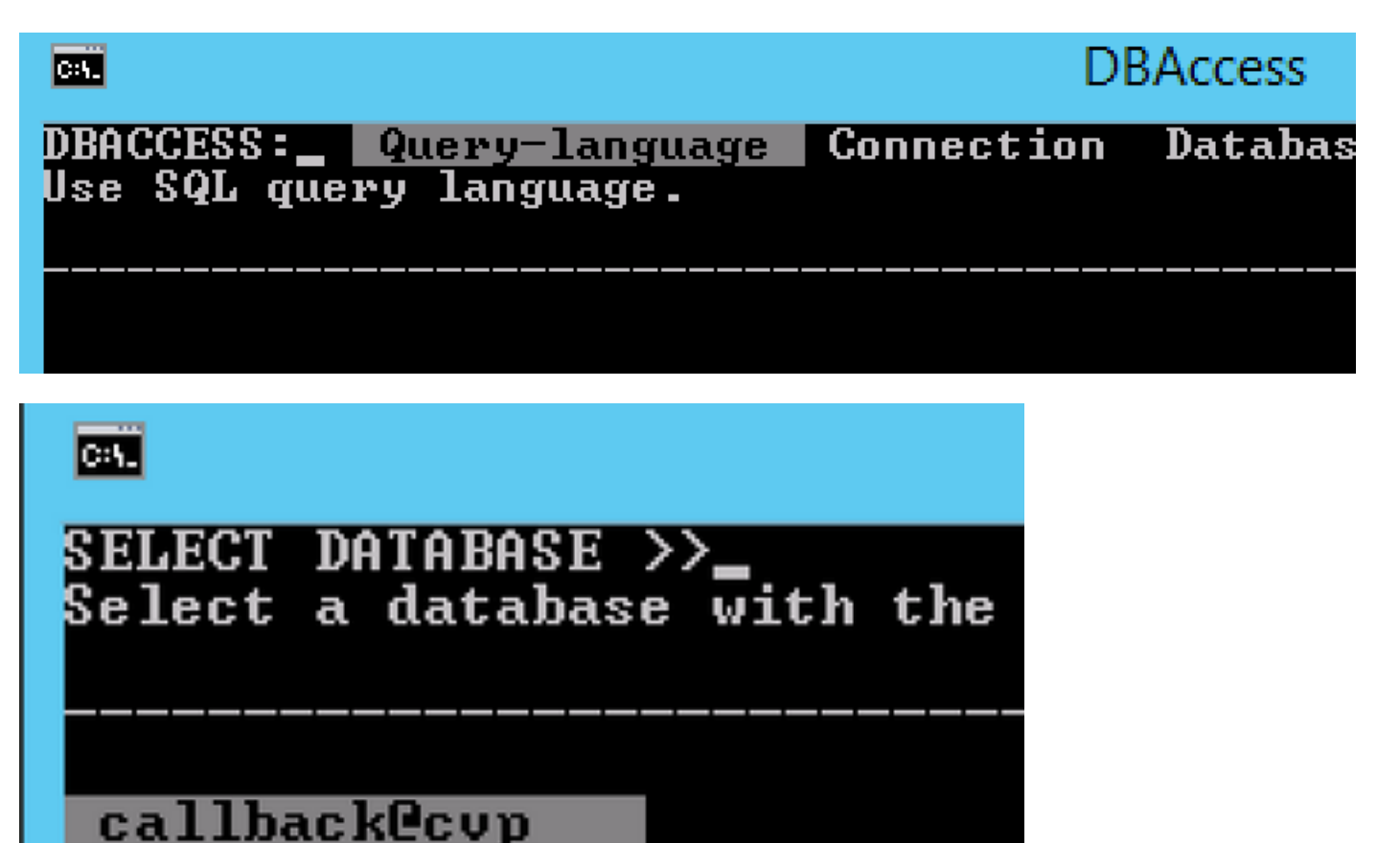

ciscoadmin@cvp

cvp\_data@cvp

sysadmin@cvp

sysmaster@cvp

sysuserCcvp

#### 步驟3.運行以下查詢SELECT \* FROM SYSUSERS;

在結果中驗證,檢查<username>是否存在usertype為C、R或D。

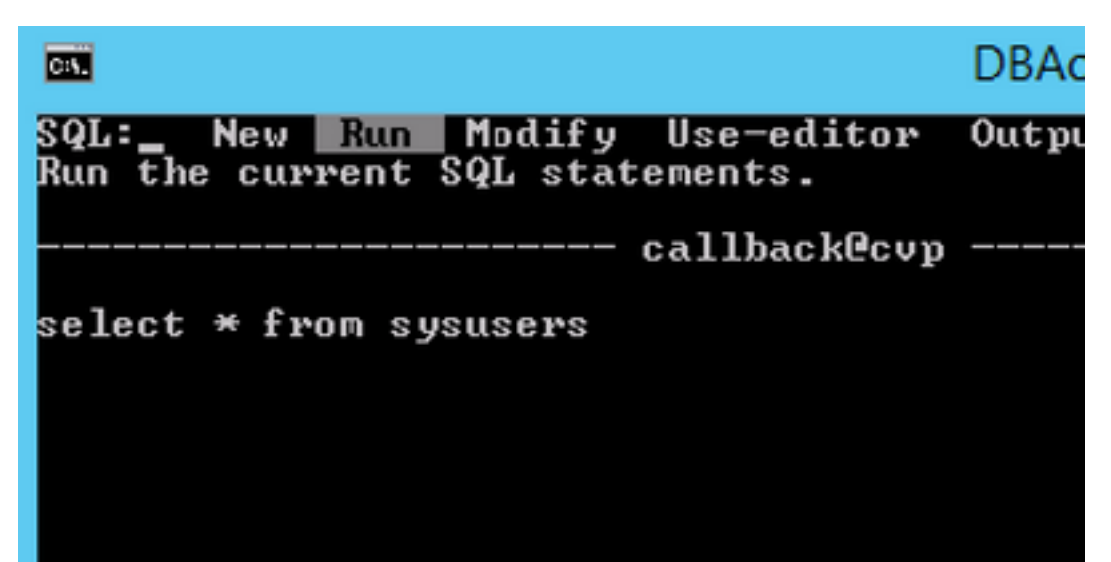

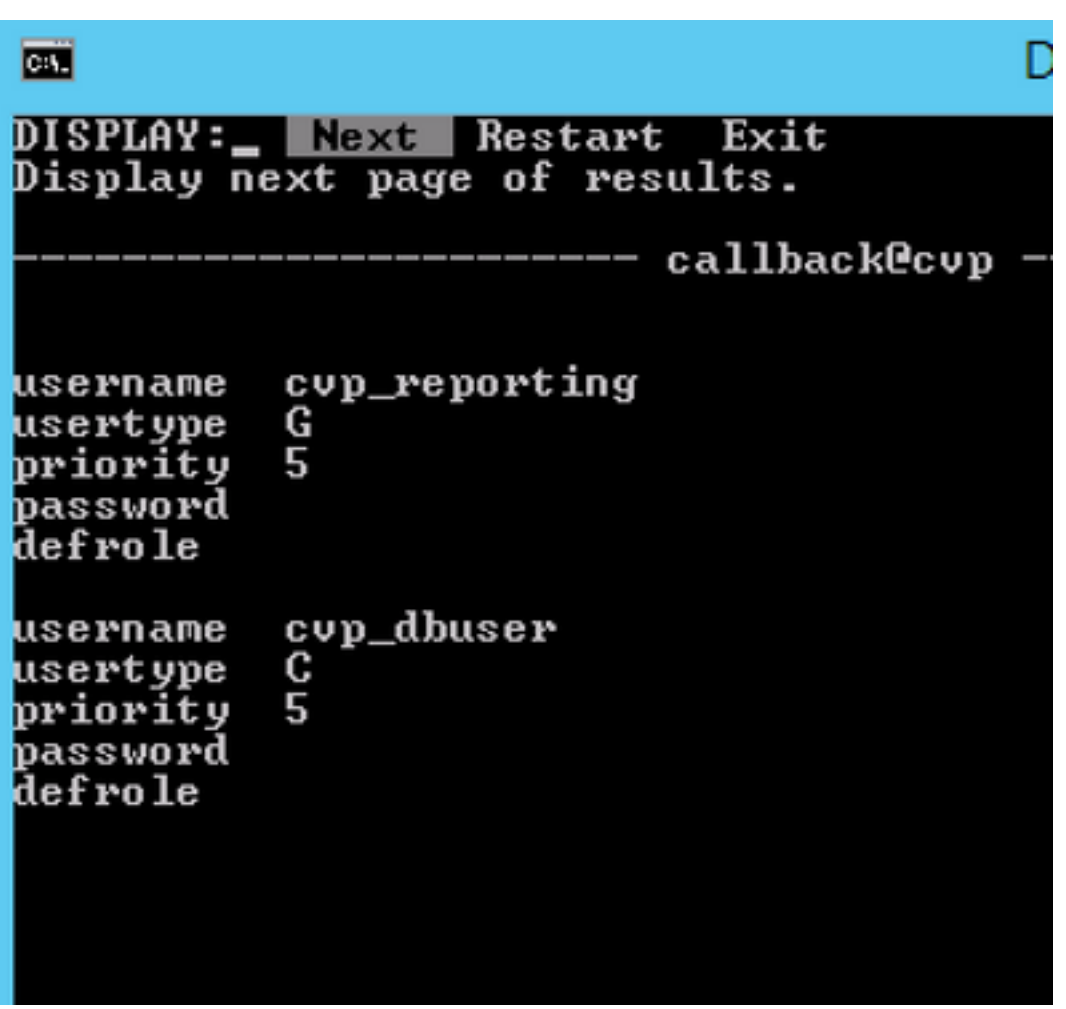

步驟4.如果這些使用者不存在,請運行以下命令向使用者授予許可權。

對於非DBA訪問,運行「GRANT CONNECT TO <username>;」 對於DBA訪問,運行"GRANT DBA TO <username>;"